**Alexander SchnückerCenter für Digitale Systeme (CeDiS)**

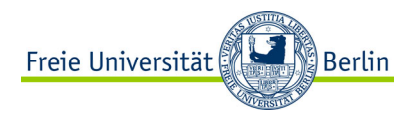

#### ADOBE CONNECT Manual für Lehrende

*Freigaben erstellen*

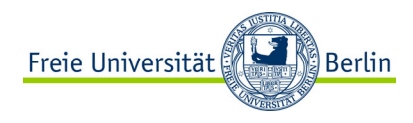

Mit Freigaben können Webkonferenzen mit verschiedenen Inhalten und Werkzeugen bereichert werden. Das Auswahlfenster findet sich zentral auf der Arbeitsoberfläche. Freigaben stehen nur der Moderation, der Veranstaltungsleitung und TN in den Arbeitsgruppen zur Verfügung.

BILDSCHIRMDOKUMENTWHITEBOARD VON TN

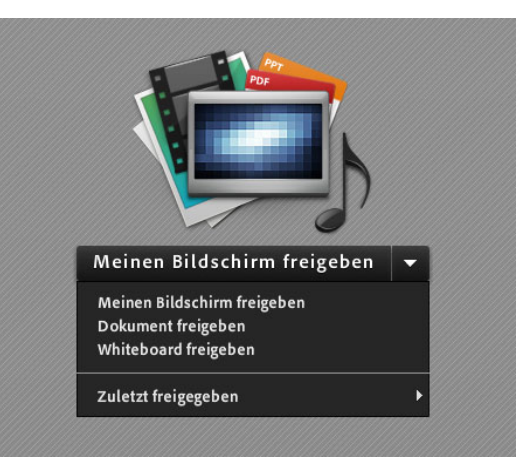

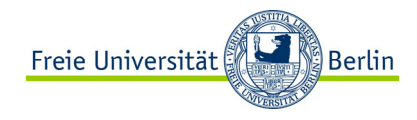

BILDSCHIRM

DOKUMENT

WHITEBOARD

VON TN

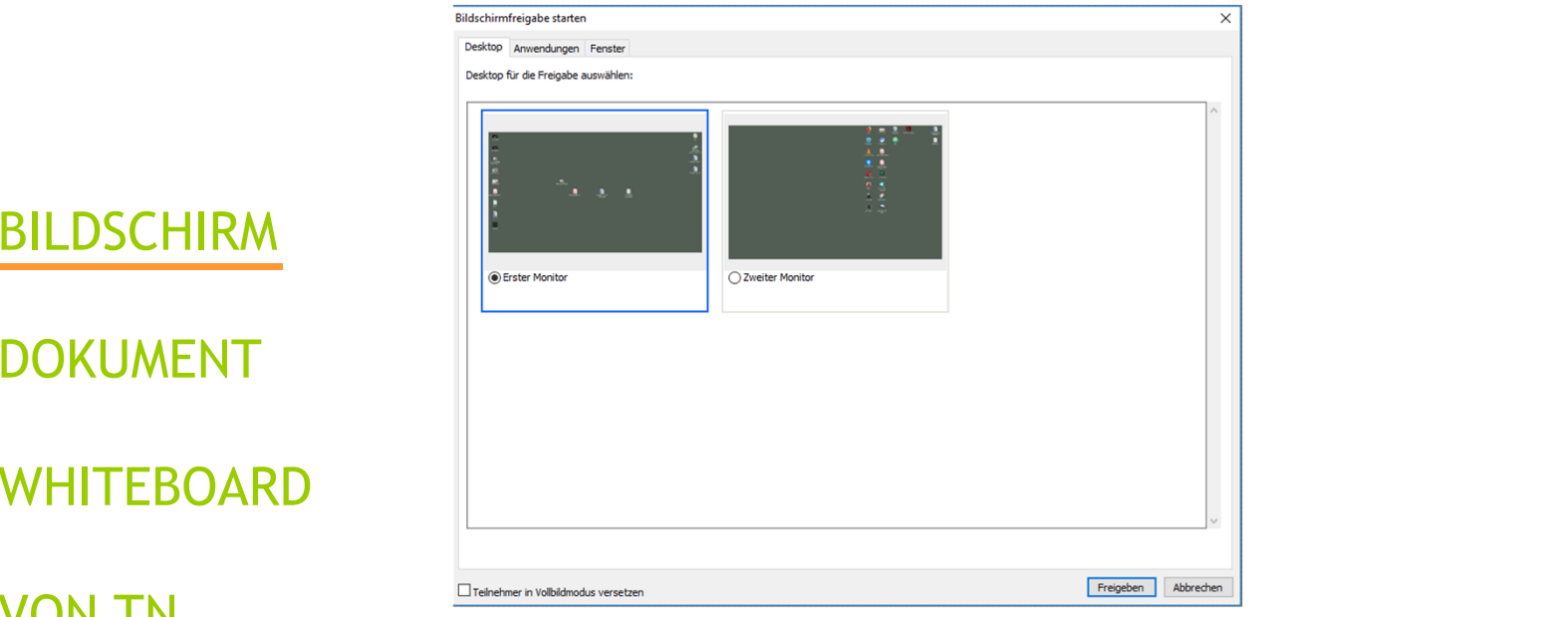

ⓘ Auswahlfenster bei zwei angeschlossenen Bildschirmen

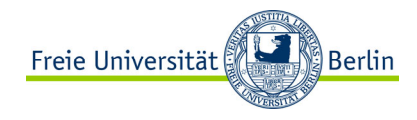

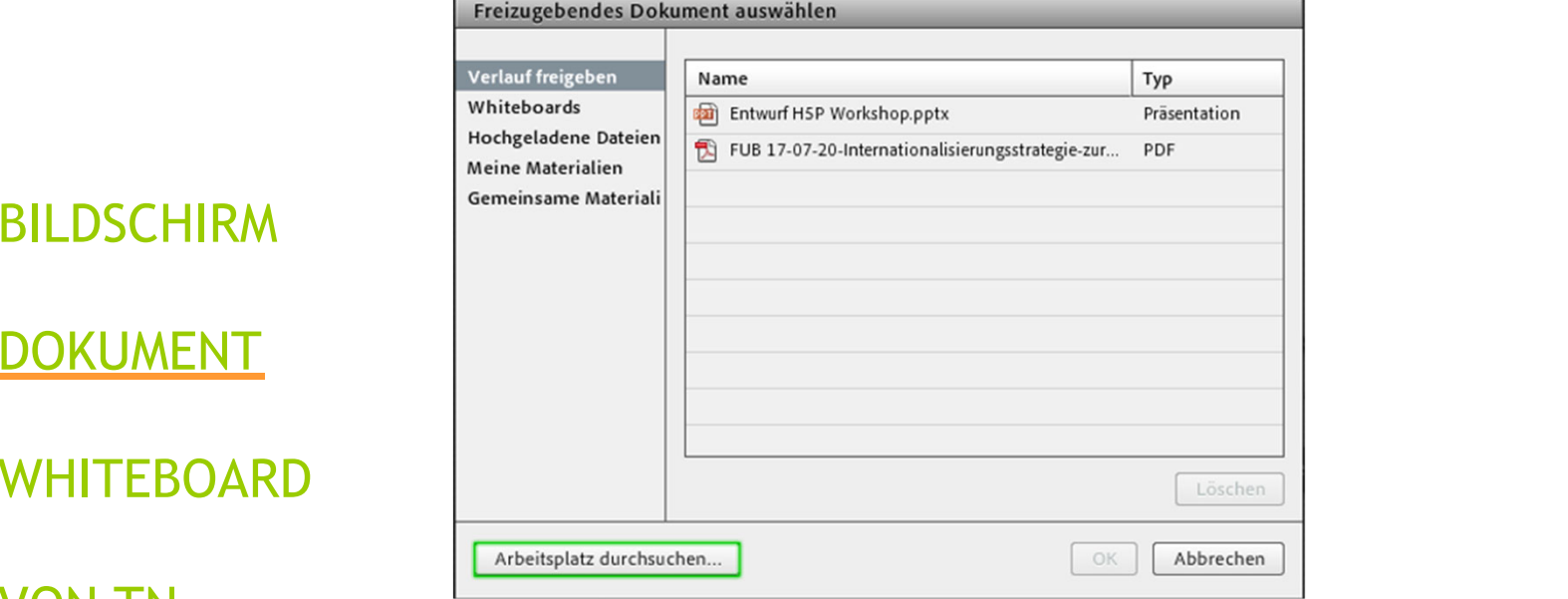

BILDSCHIRM

DOKUMENT

WHITEBOARD

VON TN

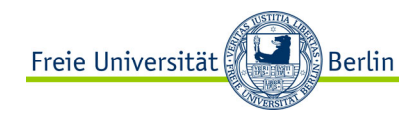

BILDSCHIRM DOKUMENT WHITEBOARD

VON TN

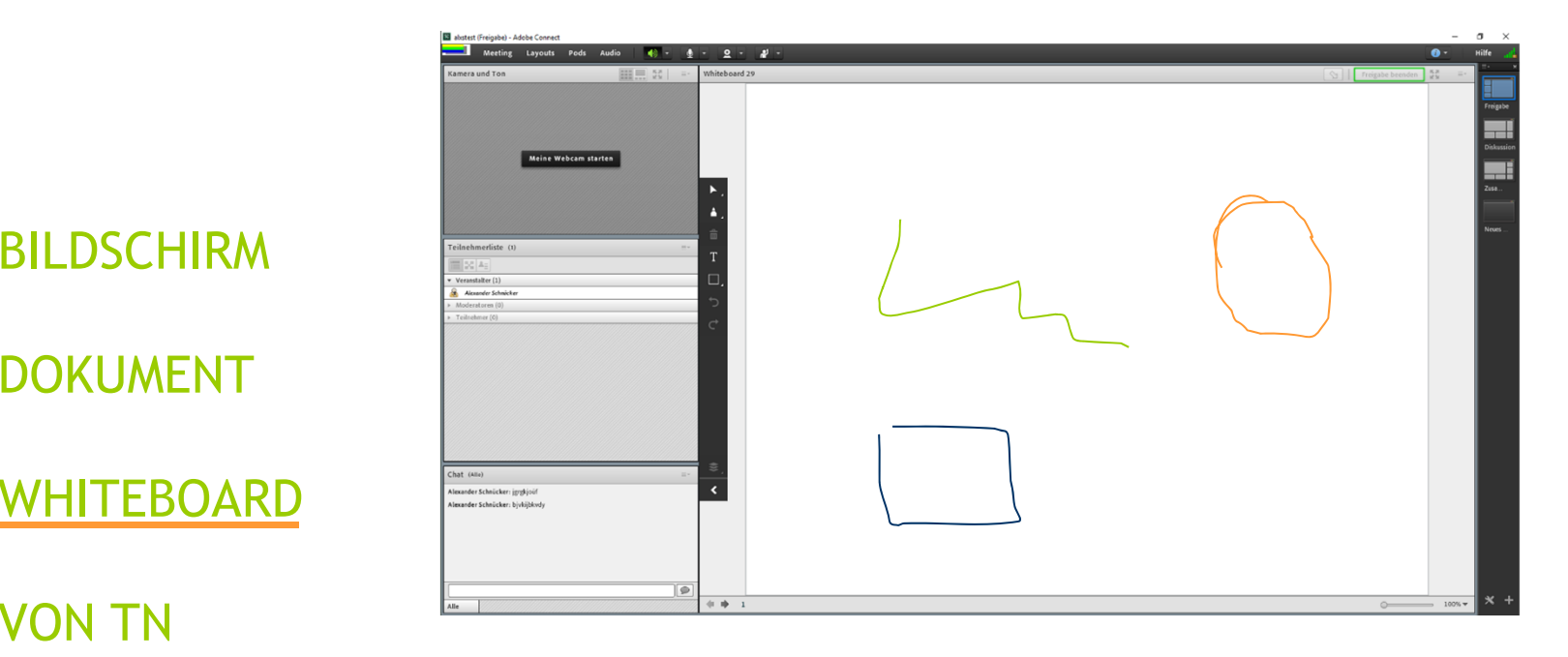

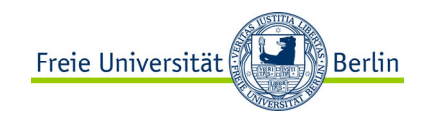

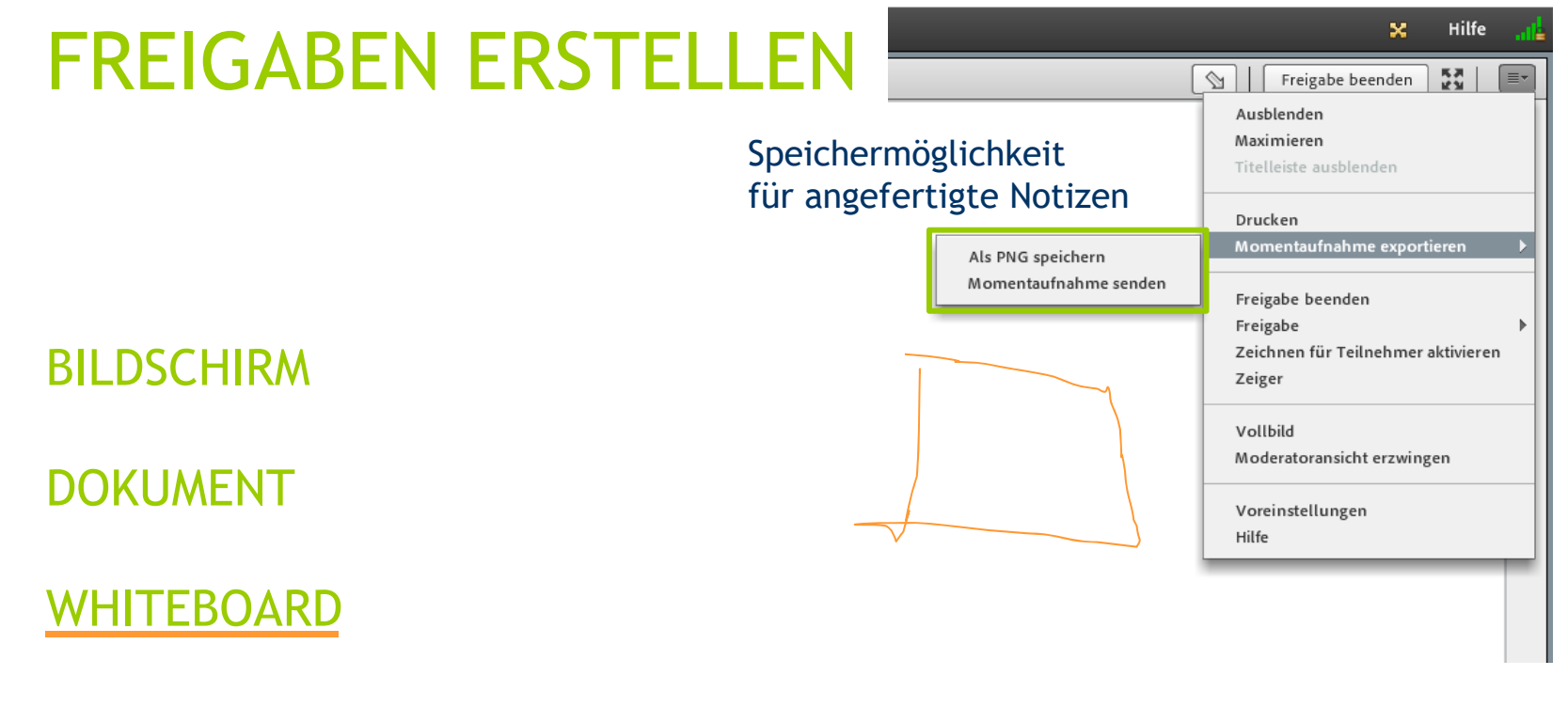

VON TN

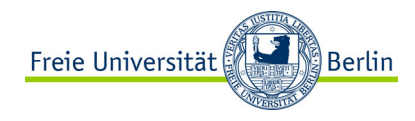

BILDSCHIRM DOKUMENT WHITEBOARD VON TN

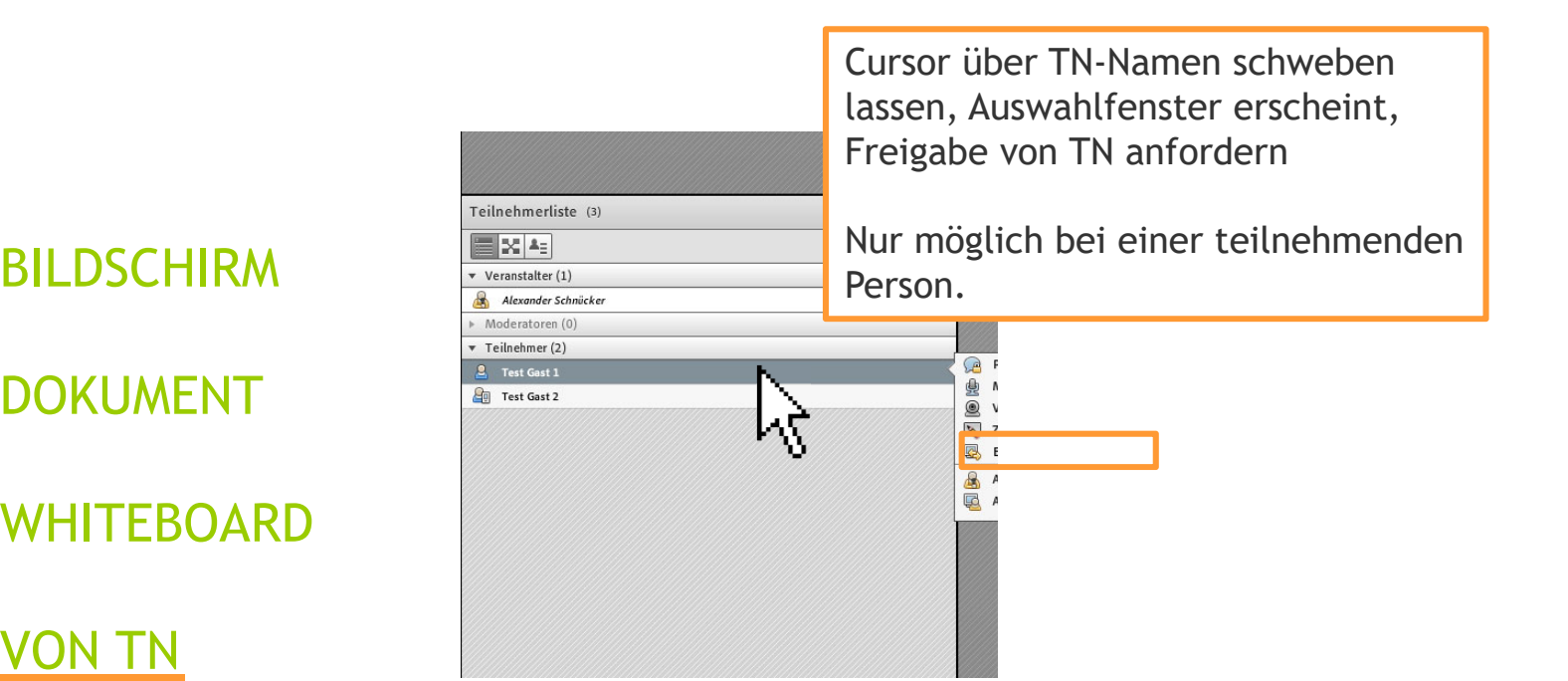